#### **XEROX.**

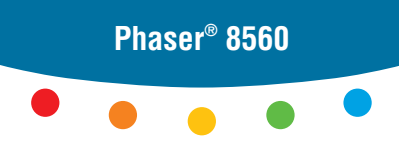

# Kurzübersicht

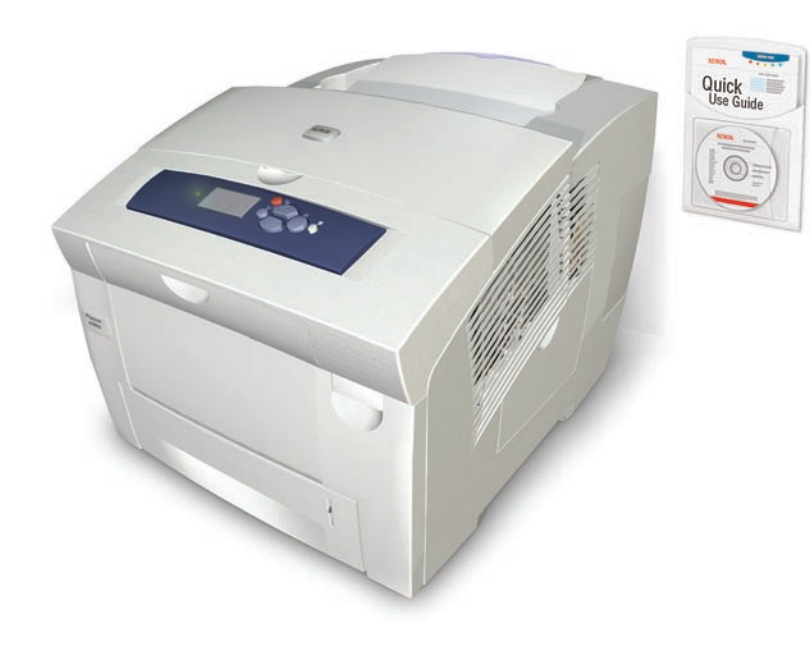

## **1** Xerox Support-Zentrum

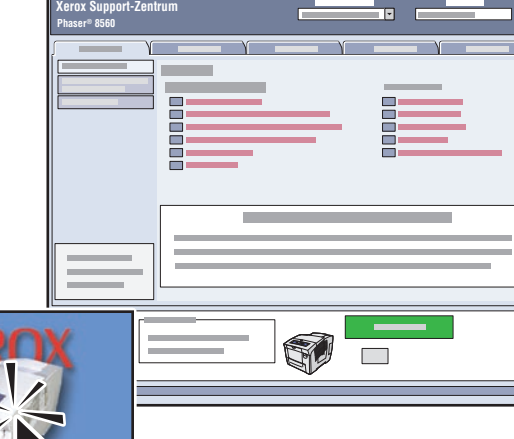

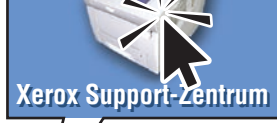

**Das Dienstprogramm** wird mit dem Druckertreiber installiert. Alternati[v www.xerox.com/office/8560Psupport](http://www.office.xerox.com/cgi-bin/printer.pl?APP=udpdfs&Page=color&Model=Phaser+8560p&PgName=tech&Language=german)  aufrufen. Auf das Symbol auf dem Windows-Desktop bzw. im Mac OS X-Dock doppelklicken.

**Benutzerhandbücher und Videolehrgänge**

**Fehlerbehebung**

- **Drucker- und Verbrauchsmaterialstatus**
- **Benutzersicherheit**
- **Sicherheitsdatenblätter (MSDS)**

#### Druckerübersicht

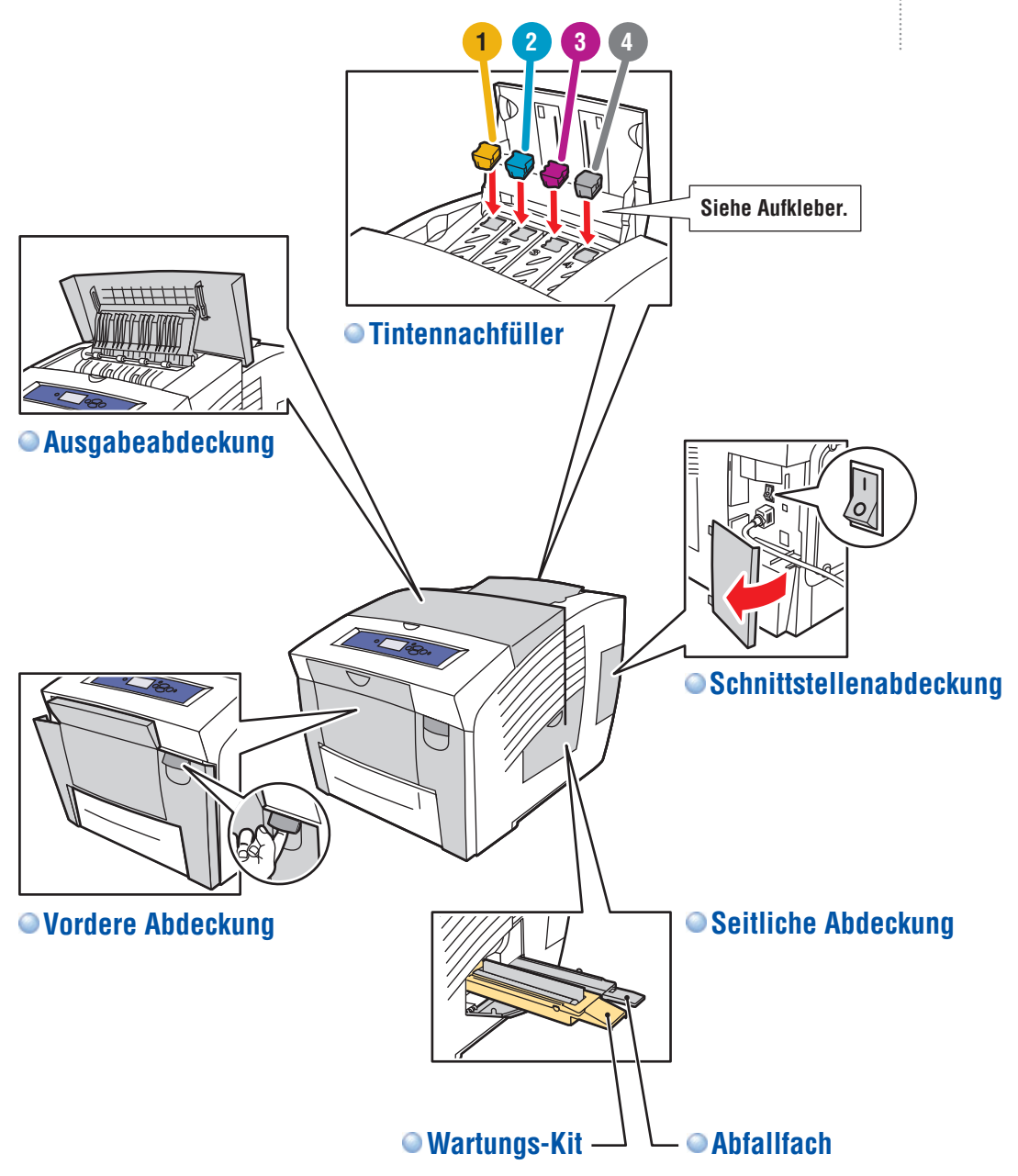

#### Bedienfeldtasten

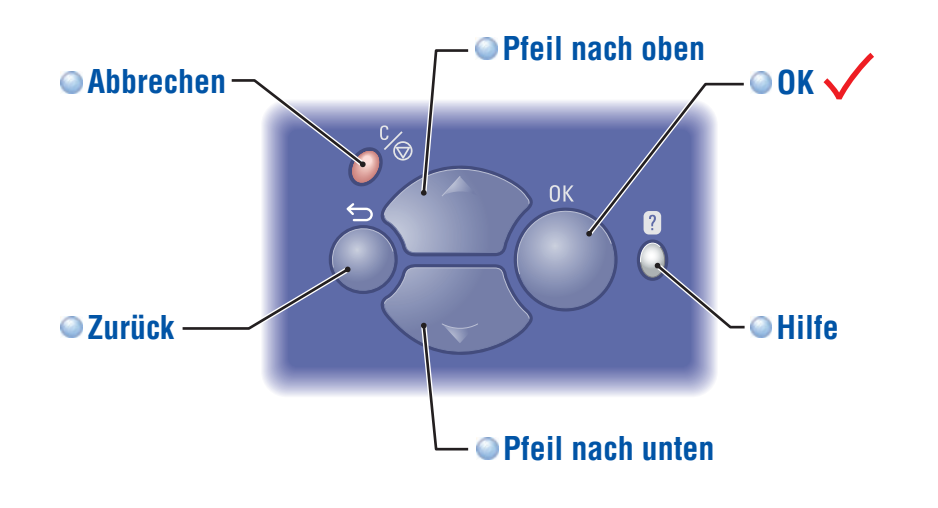

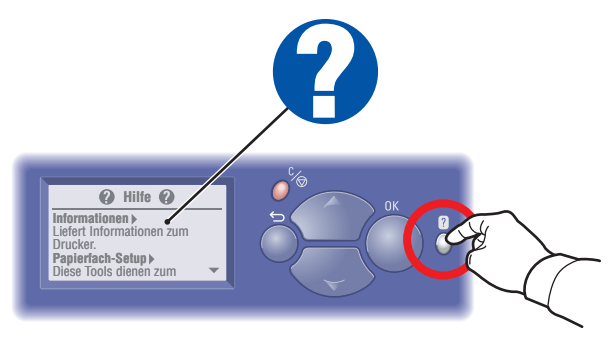

**Hilfe-Taste:** Mit dieser Taste können weitere Informationen zur Meldung oder zum Menü angezeigt werden.

### Informationsseiten

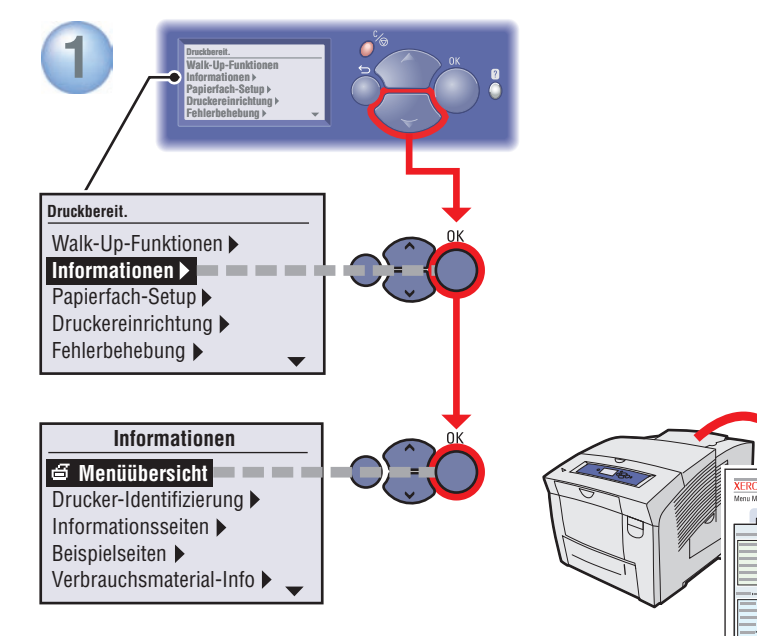

**●**  $\textbf{d}$  **= Druckt eine Informationsseite.** 

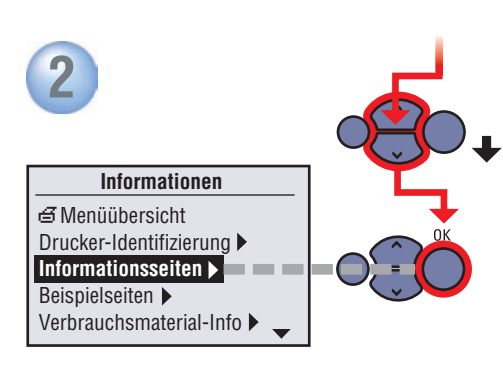

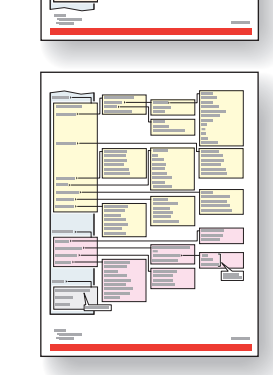

## Supported Papers

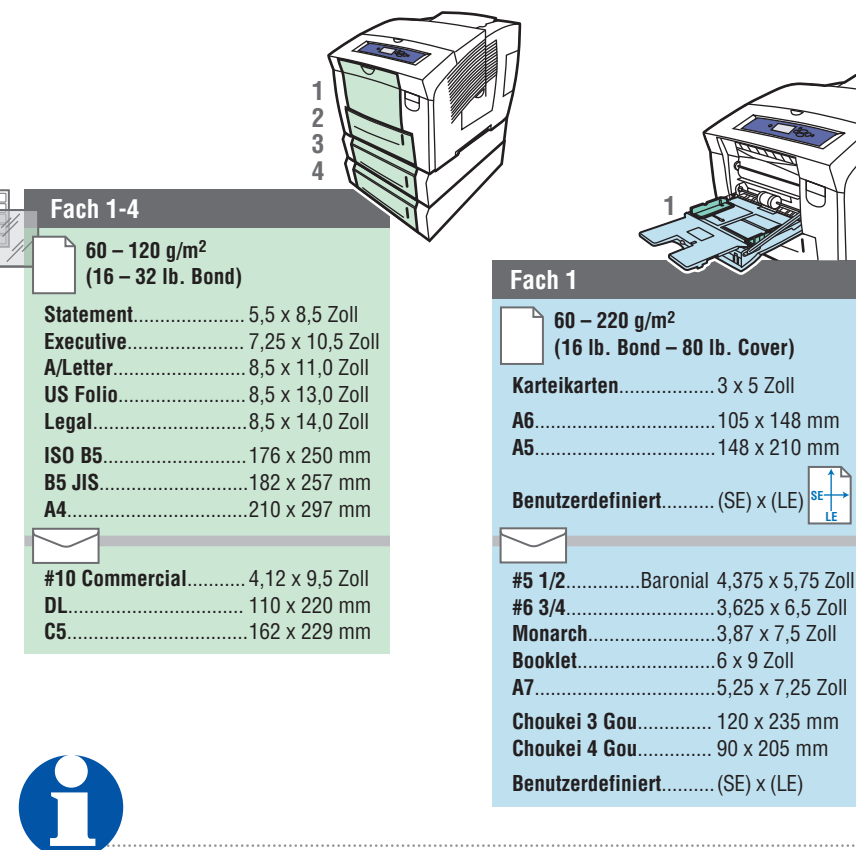

**LE**

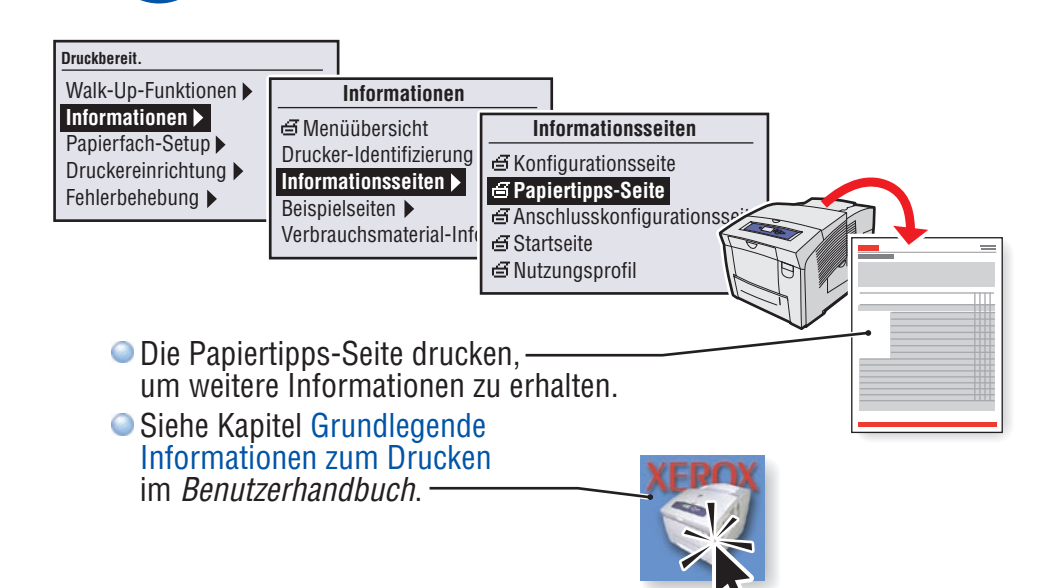

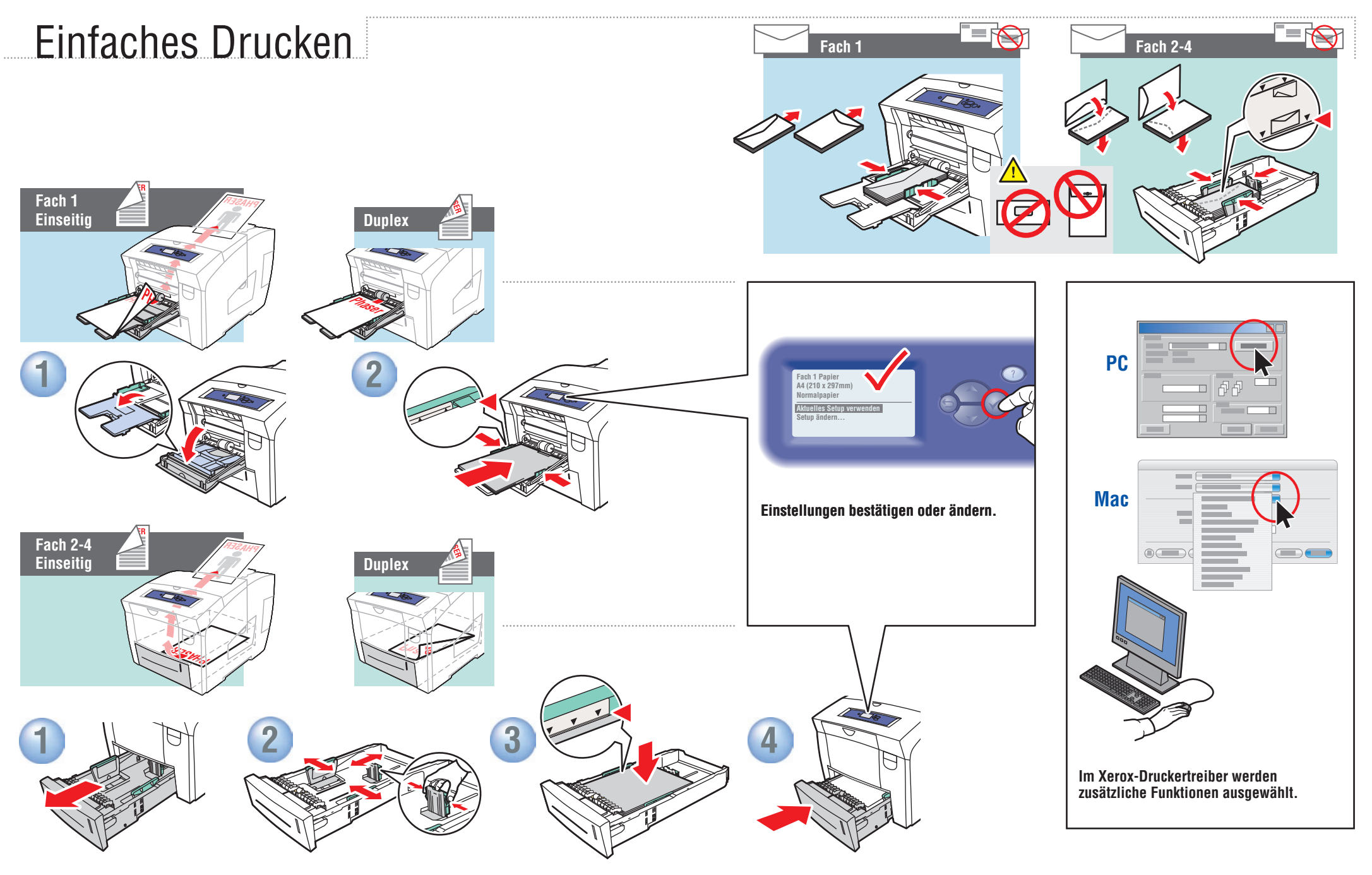

**Führungen dem Papierformat entsprechend einstellen. Führungen rasten ein, wenn Druck auf diese ausgeübt wird.**

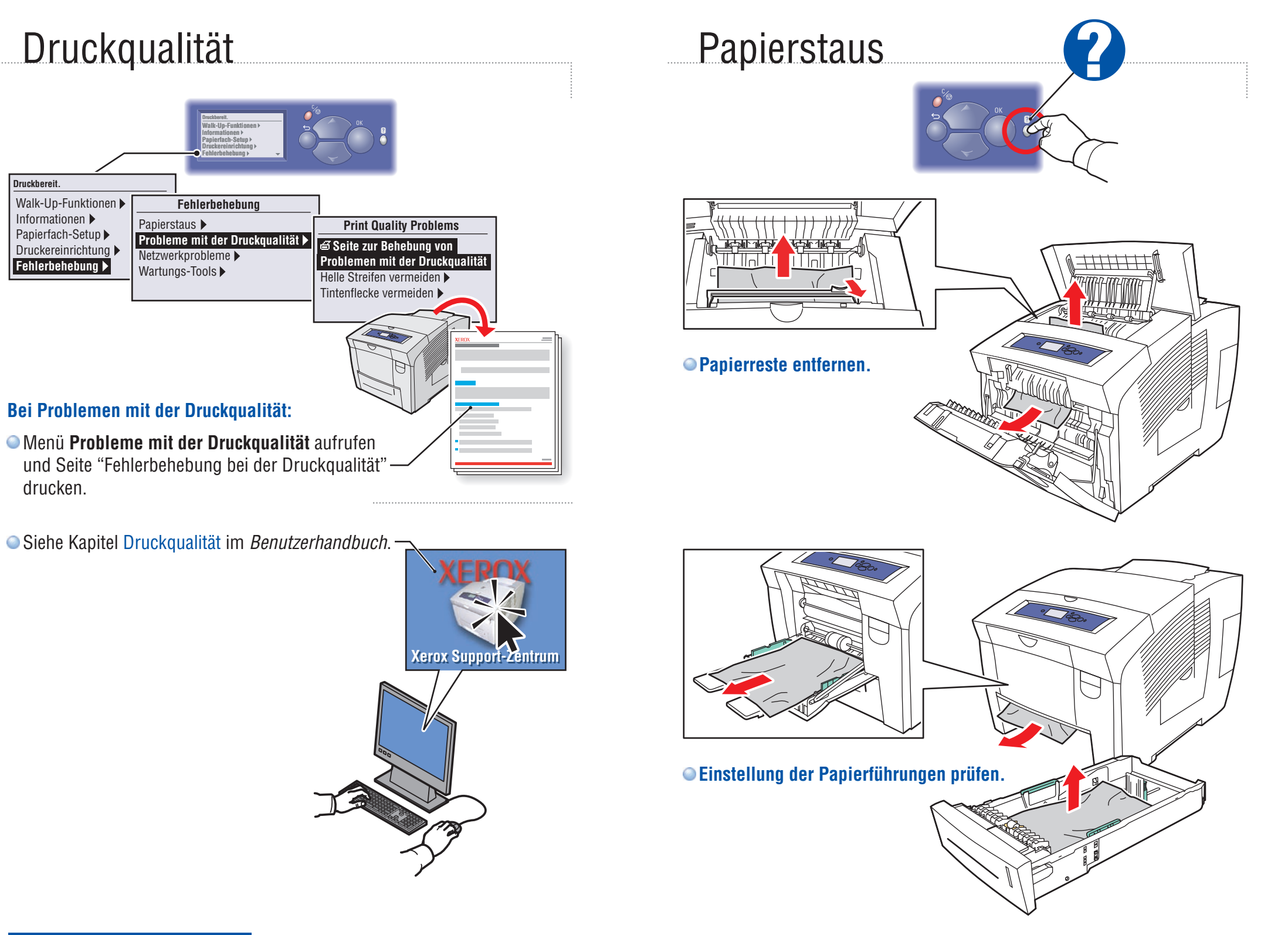